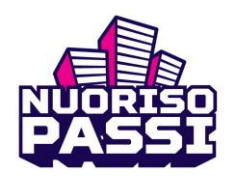

**جواز الشباب )Nuorisopassi )لطلبة الصف 7 في العام الدراسي 2023-2022** 

## عزيزي طالب الصف 7!

جواز الشباب )Nuorisopassi )هو تطبيق للهاتف المحمول يمكن تنزيله على هاتف ذكي لدعم هوايات ورفاهية األطفال والشباب. يمكنك بواسطته أن تحصل على مزايا مجانية أو تخفيضات تتعلق بالهوايات ووقت الفراغ، باإلضافة إلى معلومات أخرى عن الهوايات وفرص أوقات الفراغ. ويمكن أن تكون الفوائد مثال تجريب مجاني للهوايات، وتذاكر الدخول إلى المباريات، والمتاحف أو والفعاليات، والدخول المجاني إلى المرافق الرياضية، والوجبات الخفيفة المجانية من المتجر... إلخ.

عالوة على ذلك، لدى توجد في خدمة جواز الشباب خدمة تتبع الزوار، والتي نريد استخدامها لمراقبة عدد زيارات الشباب من خالل جواز الشباب إلى مرافق الشباب. عندما تزور مرفقا للشباب في أي منطقة، يجب أن تقرأ المُعرّف الملصق على الحائط عند مدخل الباب بتطبيق جواز الشباب. تتم قراءة المُعرّف مرة واحدة فقط خلال يوم واحد

سيتم استمرار تجريب جواز الشباب في توركو خلال العام الدراسي 2022-2023. يمكن لطلاب الصف السابع في مدارس وحدة نومينباكا / أورايوكي، ووبوروبيلتُو، وريسكا الهدي، وسوفاالهتي، وتوبيليوس وأولي-ماريا تجريب وتطوير جواز الشباب.

ولكي تتمكن من استخدام جواز الشباب، نحتاج إلى إذن ولي أمرك لنقل معلومات معينة عنك )االسم واللقب، والمستوى الدراسي وبلدية الإقامة والمدرسة ورقم بطاقة بريموس (Primus) وعنوان البريد الإلكتروني) من سجل الطالب بريموس إلى نظام جزاز الشباب. تم إرسال السؤال حول منح اإلذن عن طريق المدرسة في فيلما )Wilma).

يمكنك تسجيل الدخول إلى تطبيق جزاز الشباب واستخدام ا لمزايا في موعد أقصاه نهاية أغسطس / آب، عندما يتم نقل معلوماتك إلى نظام جزاز الشباب. ال يتطلب استخدام المزايا االتصال باإلنترنت.

## **تعليمات استخدام جواز الشباب:**

- .1 قم بتنزيل تطبيق جواز الشباب المجاني من متجر تطبيقات هاتفك الذكي. يمكن تنزيل التطبيق على الهواتف الت ي تستخدم نظامي التشغيل أندرويد )Android ) وإي وإس ) iOS.). إذا لم يكن لديك اتصال باإلنترنت على هاتفك، فيمكنك تنزيل التطبيق على الشبكة الالسلكية للمدرسة.
	- .2 قم بتسجيل الدخول إلى التطبيق باستخدام معرف البريد اإللكتروني وكلمة المرور الخاصين بالمدرسة. اختر " 0365" كطريقة تسجيل الدخول. استمر بالموافقة على شروط االستخدام.
		- .3 تعّرف على الفوائد من قائمة الفوائد أو عبر خاصية البحث
			- .4 يتم استخدام الميزة في مكان استخدام المزايا:
	- a )قم باإلدالء بتطبيق جواز الشباب على سبيل المثال عند صندوق الدفع أو مكتب بيع التذاكر أو لموجه النادي واختر الميزة التي سيتم استخدامها من التطبيق.
	- b )مرر إصبعك على الشاشة " pyyhkäisemällä Käytä "بمعنى "مرر إصبعك لالستخدام"، وأكد واستخدم الميزة بتأكيد "pyyhkäisemällä Lopeta "بمعنى "مرر إصبعك للتوقف" والضغط على " Lopeta edun käyttö. Kyllä" بمعنى "أوقف استخدام الميزة، نعم". يمكن منحك الميزة المعنية عندما يرى الموظفون على الشاشة في مكان استخدام الميزة النص "käytetty on Etu "أي "تم استخدام الميزة".

مالحظة! يتطلب التطبيق إجراءات خاصة وتغييرات في معلومات جواز الشباب إذا كان لديك تطبيق حظر على هاتفك، مثل تطبيق )FamilyLink). إذا واجهت مشاكل تقنية أو كانت لديك مزيد من األسئلة، يرجى االتصال بـالعنوان اإللكتروني[fi.turku@nuorisopassi](mailto:nuorisopassi@turku.fi) مالحظة! البريد اإللكتروني صالح ابتداء من /25 /8 .2022

اقرأ المزيد عن جواز الشباب على الموقع اإللكتروني: [fi.nuorisopassi.www](http://www.nuorisopassi.fi/)